## **Wymagania na poszczególne oceny**

- 1. Wymagania konieczne (na ocenę dopuszczającą) obejmują wiadomości i umiejętności umożliwiające uczniowi dalszą naukę, bez których nie jest on w stanie zrozumieć kolejnych zagadnień omawianych na lekcjach i wykonywać prostych zadań nawiązujących do życia codziennego.
- 2. Wymagania podstawowe (na ocenę dostateczną) obejmują wiadomości i umiejętności stosunkowo łatwe do opanowania, przydatne w życiu codziennym, bez których nie jest możliwe kontynuowanie nauki.
- 3. Wymagania rozszerzające (na ocenę̨dobrą) obejmują̨wiadomości i umiejętności o średnim stopniu trudności, które są̨przydatne na kolejnych poziomach kształcenia.
- 4. Wymagania dopełniające (na ocenę bardzo dobrą) obejmują wiadomości i umiejętności złożone, o wyższym stopniu trudności, wykorzystywane do rozwiazywania zadań problemowych.
- 5. Wymagania wykraczające (na ocenę̨celującą) obejmują̨stosowanie zdobytych wiadomości i umiejętności w sytuacjach trudnych, złożonych i nietypowych.

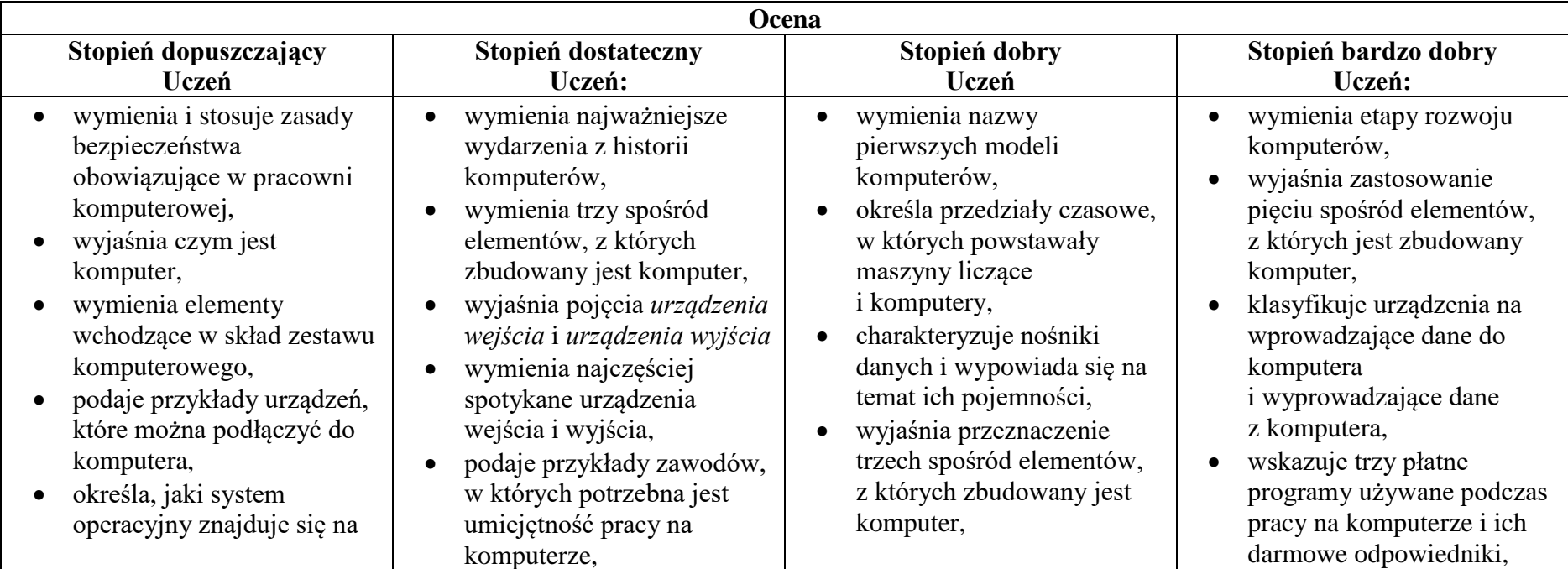

szkolnym i domowym komputerze,

- odróżnia plik od folderu,
- wykonuje podstawowe operacje na plikach: kopiowanie, przenoszenie, usuwanie
- tworzy foldery i umieszcza w nich pliki,
- ustawia wielkość obrazu, tworzy proste rysunki w programie Paint bez korzystania z kształtu **Krzywa**,
- tworzy proste tło obrazu,
- tworzy kopie fragmentów obrazu i zmienia ich wielkość,
- wkleja ilustracje na obraz,
- dodaje tekst do obrazu,
- wyjaśnia, czym jest internet,
- wymienia zagrożenia czyhające na użytkowników internetu,
- podaje zasady bezpiecznego korzystania z internetu,
- wymienia osoby i instytucje, do których może zwrócić się o pomoc w przypadku poczucia zagrożenia,
- wyjaśnia pojęcia *program komputerowy* i *system operacyjny*,
- rozróżnia elementy wchodzące w skład nazwy pliku,
- porządkuje zawartość folderu,
- rysuje w programie Paint obiekty z wykorzystaniem **Kształtów**, zmienia wygląd ich konturu i wypełnienia,
- tworzy kopię obiektu z życiem klawisza **Ctrl**,
- używa klawisza **Shift** podczas rysowania koła oraz poziomych i pionowych linii,
- pracuje w dwóch oknach programu Paint,
- wkleja wiele elementów na obraz i dopasowuje ich wielkość,
- dodaje teksty do obrazu, formatuje ich wygląd,
- wymienia zastosowania internetu,
- stosuje zasady bezpiecznego korzystania z internetu,
- odróżnia przeglądarkę internetową od wyszukiwarki internetowej,
- wymienia po trzy urządzenia wejścia i wyjścia,
- wymienia nazwy trzech najpopularniejszych systemów operacyjnych dla komputerów,
- wskazuje różnice w zasadach użytkowania programów komercyjnych i niekomercyjnych,
- omawia różnice między plikiem i folderem,
- tworzy strukturę folderów, porządkując swoje pliki,
- rozpoznaje typy znanych plików na podstawie ich rozszerzeń,
- tworzy obraz w programie Paint z wykorzystaniem kształtu Krzywa,
- stosuje opcje obracania obiektu,
- pobiera kolor z obrazu,
- sprawnie przełącza się między otwartymi oknami,
- wkleja na obraz elementy z innych plików, rozmieszcza je w różnych miejscach i dopasowuje ich wielkość do tworzonej kompozycji,
- tworzy hierarchię folderów według własnego pomysłu,
- tworzy obrazy w programie Paint ze szczególną starannością i dbałością o szczegóły,
- pisze teksty na obrazie i dodaje do nich efekt cienia,
- tworzy dodatkowe obiekty i wkleja je na grafikę,
- omawia kolejne wydarzenia z historii internetu,
- dba o zabezpieczenie swojego komputera przed zagrożeniami internetowymi,
- wyszukuje informacje w internecie, korzystając z zaawansowanych funkcji wyszukiwarek,
- dodaje do projektu programu Scratch nowe duszki,
- używa bloków określających styl obrotu duszka,
- łączy wiele bloków określających wyświetlenie komunikatu o dowolnej treści,
- wyjaśnia, do czego służą przeglądarka internetowa i wyszukiwarka internetowa,
- podaje przykład wyszukiwarki i przykład przeglądarki internetowej,
- buduje w programie Scratch proste skrypty określające ruch postaci po scenie,
- uruchamia skrypty i zatrzymuje ich działanie,
- buduje w programie Scratch proste skrypty określające sterowanie postacią za pomocą klawiatury,
- buduje prosty skrypt powodujący wykonanie mnożenia dwóch liczb,
- usuwa postaci z projektu tworzonego w programie Scratch,
- używa skrótów klawiszowych służących do kopiowania, wklejania i zapisywania,
- stosuje podstawowe opcie formatowania tekstu,
- zapisuje krótkie notatki w edytorze tekstu,
- tworzy listy jednopoziomowe,
- wyszukuje znaczenie prostych haseł na stronach internetowych wskazanych w podręczniku,
- wyjaśnia czym są prawa autorskie,
- stosuje zasady wykorzystywania materiałów znalezionych w internecie,
- zmienia tło sceny w projekcie,
- tworzy tło z tekstem,
- zmienia wygląd, nazwę i wielkość duszków w programie Scratch,
- tworzy zmienne i ustawia ich wartości w programie Scratch,
- wymienia i stosuje podstawowe skróty klawiszowe używane do formatowania tekstu,
- wyjaśnia pojęcia: *akapit, interlinia, formatowanie tekstu, miękki enter, twarda spacja,*
- pisze krótką notatkę i formatuje ją, używając podstawowych opcji edytora tekstu,
- tworzy na obrazie efekt zachodzącego słońca,
- wymienia najważniejsze wydarzenia z historii internetu,
- omawia korzyści i zagrożenia związane z poszczególnymi sposobami wykorzystania internetu,
- wymienia nazwy przynajmniej dwóch przeglądarek i dwóch wyszukiwarek internetowych,
- formułuje odpowiednie zapytania w wyszukiwarce internetowej oraz wybiera treści z otrzymanych wyników,
- korzysta z internetowego tłumacza,
- kopiuje ilustrację ze strony internetowej, a następnie wkleja ją do dokumentu,
- stosuje bloki powodujące obrót duszka,
- stosuje bloki powodujące ukrycie i pokazanie duszka,
- ustawia w skrypcie wykonanie przez duszka kroków wstecz,
- objaśnia poszczególne etapy tworzenia skryptu,
- sprawnie stosuje różne skróty klawiszowe używane podczas pracy z dokumentem,
- tworzy poprawnie sformatowane teksty,
- ustawia odstępy między akapitami i interlinię,
- dobiera rodzaj listy do tworzonego dokumentu.
- łączy wiele bloków określających wyświetlenie komunikatu o dowolnej treści,
- objaśnia poszczególne etapy tworzenia skryptu,
- sprawnie stosuje różne skróty klawiszowe używane podczas pracy z dokumentem,
- tworzy poprawnie sformatowane teksty,
- ustawia odstępy między akapitami i interlinię,
- dobiera rodzaj listy do tworzonego dokumentu.

## **PRZEDMIOTOWE ZASADY OCENIANIA - INFORMATYKA – klasa IV**

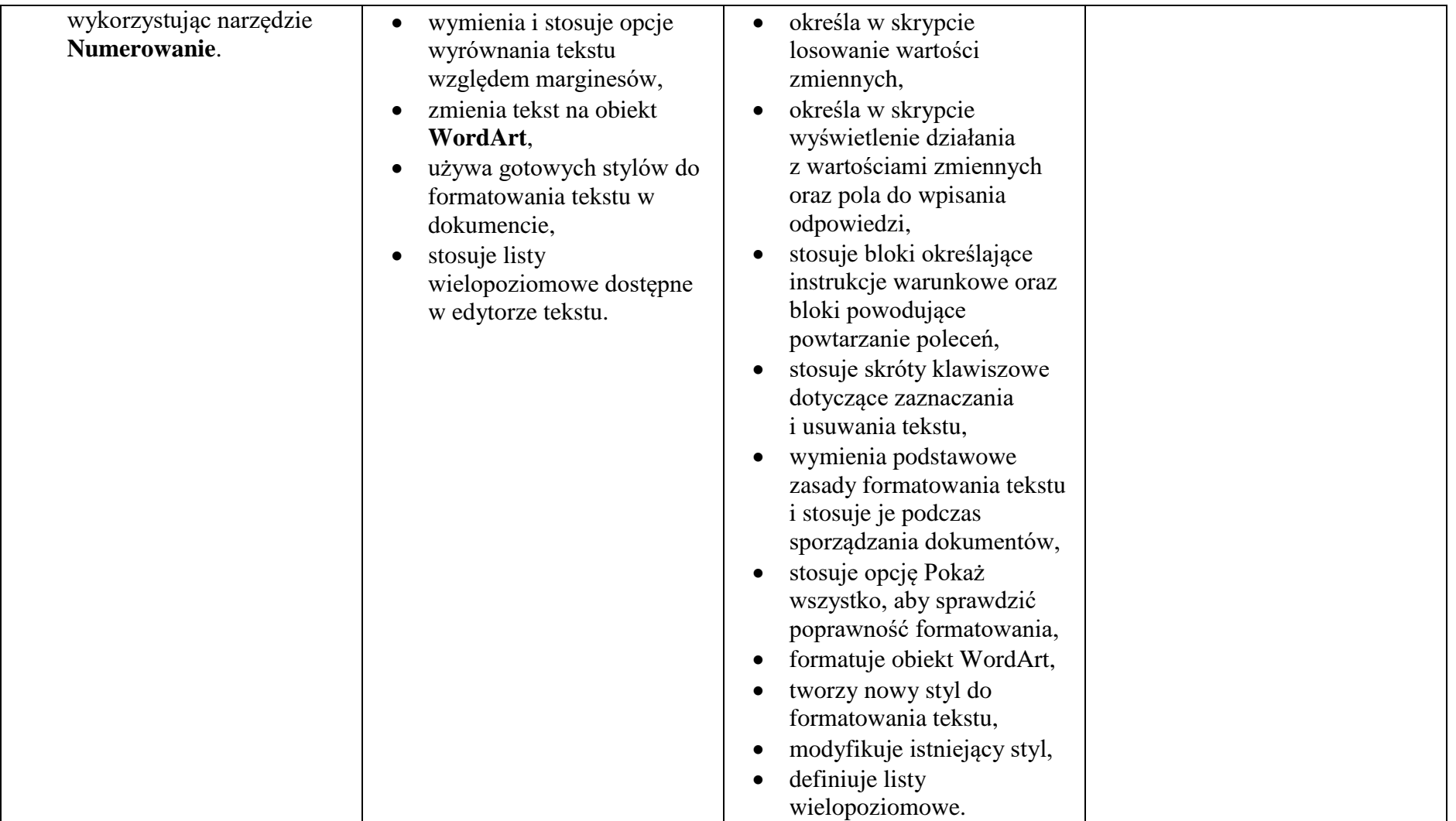